# 自助仪表盘双Y联合图设置折线图显示数据标签值

(本文档仅供参考)

## 问题说明

自助仪表盘 双Y联合图设置折线图显示数据标签,系统会自动识别显示柱子的数值还是折线的数值?

# 解决方案

系统目前没有直接配置的选项,需要写一下扩展属性实现(经校验默认会识别到柱图数据,所以需要分别制定图形的数据标签显示),实现

步骤如下:

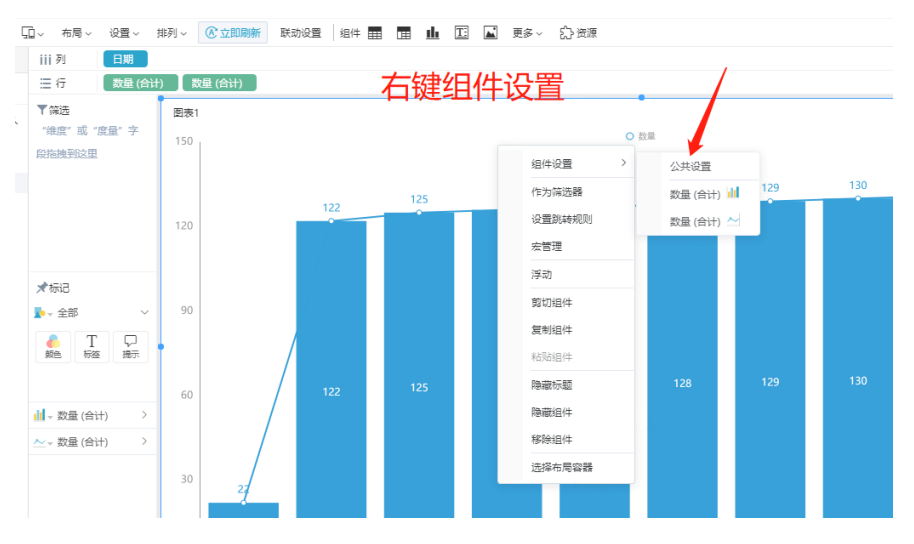

#### 找到自定义属性设置

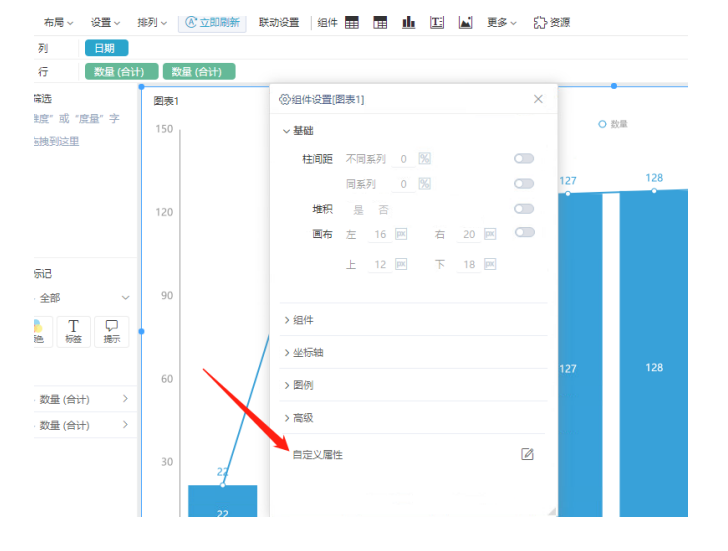

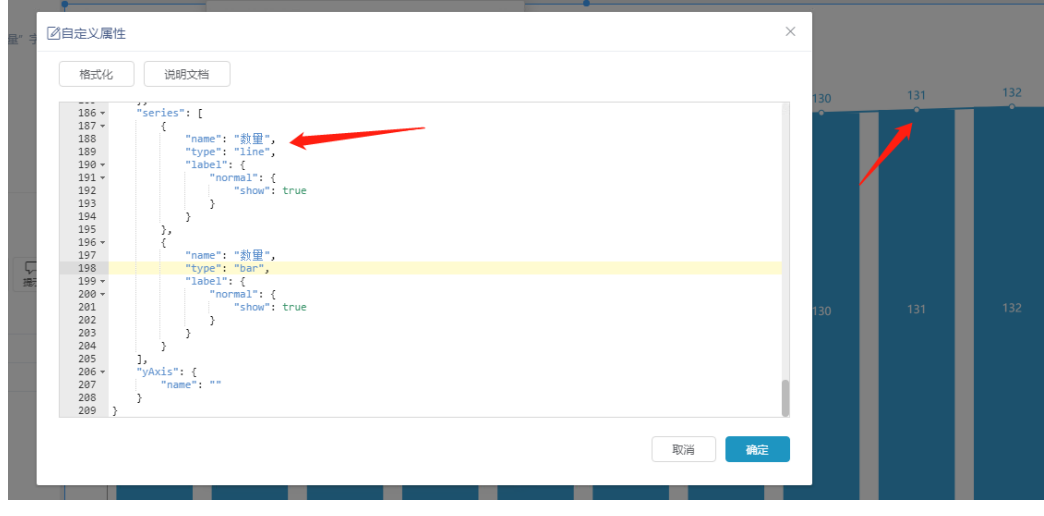

扩展属性代码:

### 扩展属性代码部分

```
"series": [
        \{ "name": "",
              "type": "line",
               "label": {
 "normal": {
 "show": true
             \begin{array}{c} \begin{array}{c} \end{array} \\ \begin{array}{c} \end{array} \end{array} }
          },
\{ "name": "",
 "type": "bar",
 "label": {
 "normal": {
 "show": true
             }
 }
 }
[1] [1] [1]
```